## Advanced CRUD Userview Menu

With Advanced CRUD, one will not need to do all the manual wiring in constructing a CRUD entity. This element equips you with plenty of customizations, making sure that you achieve what you want.

| =111,=1                                                                                                   | , 5275      |  |
|----------------------------------------------------------------------------------------------------|-------------|--|
| Edit CRUD                                                                                                 |             |  |
| Edit CRUD > UI (List) > Actions (List) > UI (Add) > Actions (Add) > UI (Edit) > Actions (Edit) > Advanced |             |  |
| Custom ID                                                                                                 | crud        |  |
| Label *                                                                                                   | CRUD        |  |
| List Id *                                                                                                 | Item list ▼ |  |
| Form Id (Add)                                                                                             | Item Form ▼ |  |
| Form Id (Edit)                                                                                            | Item Form ▼ |  |

Figure 1: Form and List Selection - The Only Requirement When Using Advanced CRUD (The rest are handled automatically.)

| UI (List)                                                                                                    |               |  |
|----------------------------------------------------------------------------------------------------|---------------|--|
| Edit CRUD > <b>UI (List)</b> > Actions (List) > UI (Add) > Actions (Add) > UI (Edit) > Actions (Edit) > Advanced |               |  |
| Show Number of Rows In Menu                                                                                      |               |  |
| Button Position                                                                                                  | Bottom Left ▼ |  |
| Checkbox Position                                                                                                | Left ▼        |  |
| Edit Link Label                                                                                                  | Edit Item     |  |
| New Record Button Label                                                                                          | Add New Item  |  |
| Delete Button Label                                                                                              | Delete Item   |  |
| Show Delete Button?                                                                                              |               |  |
| Custom Header                                                                                                    |               |  |
|                                                                                                    |               |  |
|                                                                                                    |               |  |
|                                                                                                    | li.           |  |
| Custom Footer                                                                                                    |               |  |

Figure 2: Comprehensive Set of Options for Customizations

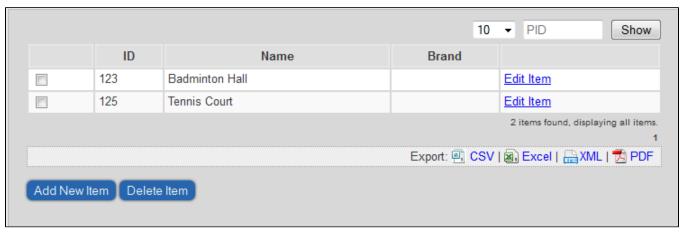

Figure 3: A Working Example of Advanced CRUD Userview Menu Element